::: DrayTek Corp - Your reliable networking solutions partner - Application Notes ::: Page 1 of 2

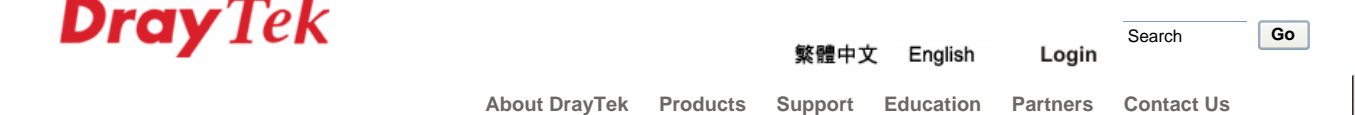

**Home** > **Support** > **Application Notes** > **VPN Trunk**

**VPN Trunk - How to setup VPN Backup ?** 

- 1. Create n different LAN-to-LAN Dial-out profiles.
- 2. Create a VPN trunk and give it a name.
- 3. Add those LAN-to-LAN profiles into the VPN trunk. Now in 1 trunk there are n members.
- 4. Choose a backup mode (ERD).
- 5. Dial out on VPN connection to start the VPN backup process.

When member-1 is dropped, member-2 will be initiated automatically. If member can't be established or dropped, member-3 will be started automatically... if member-n can't be established or dropped, member-1 will be started automatically, and so on ( Default mode ).

### Note :

1. Now we only support n=2. In the future we will support more profiles in a trunk.

2. You may create more than one trunks.

### **Choose a Backup ERD ( Environment Recovers Detection ) mode.**

There are 3 VPN backup modes:

#### **1. None Mode**

This is the default mode. The priorities of all the members in one trunk are equal. The process has been described above.

When member-1 is dropped, member-2 will be initiated automatically. If member-2 can't be established or dropped, member-3 will be started automatically...if member-n can't be established or dropped, member-1 will be started automatically, and so on.

## **2. AutoDrop Mode**

Member-1 has the highest priority. The other memebers have equal priority. We can say member-1 is the Primary member and the others are Backup members.

If member-1 is down and member-m  $(1 < m < n)$  is up, router will try to connect member-1 periodically at predefined interval time. If member-1 can be established, it will drop member-m immediately. I will take some examples to explain the process.

## If interval == 3600 seconds

#### **Case1 :**

Member-1(Primary member) is dropped -> router dials member-2 -> member-2 is up -> after member-2 has been up for 3530 seconds (3600-30), router starts the attempt to dial member-1 -> router will try 5 times connection every 6 seconds -> member-1 still can't be built up, now time is 3600 seconds -> after 3530 seconds member-2 is still up, router re-starts the attempt to dial member-1 -> within 30 seconds the member-1 is established -> drop member-2 immediately....

#### **Case2 :**

Member-1(Primary member) is dropped -> router dials member-2 -> member-2 has problem can't be established -> router dials member-3 -> member-3 is up -> after member-3 has been up for 3530 seconds (3600-30), router starts the attempt to dial member-1....

#### **Case3 :**

Member-1(Primary member) is dropped -> router dials member-2 -> member-2 is up -> after member-2 has been up for m seconds ( m < 3530 ), member-2 is dropped -> router dials member-3 -> member-3 is up -> after member-3 has been up for m seconds ( m < 3530 ), member-3 is dropped -> router dials member-4 -> member-4 is up -> after member-4 has been up for 3530 seconds (3600-30), router starts the attempt to dial member-1....

## If the interval==0 second

The time when member-m  $(1 < m < n)$  is up, router will dial member-1 every 6 seconds.

If the interval <= 30 seconds, treat it as 0 second.

### **Note :**

1. Now we only support n=2.

http://www.draytek.com/user/SupportAppnotesDetail.php?ID=194 27/11/2552

# ::: DrayTek Corp - Your reliable networking solutions partner - Application Notes ::: Page 2 of 2

2. You must define the interval time.

## **3. Resume Mode**

Member-1 has the highest priority. The other members have equal priority. We can say member-1 is the Primary member and the others are Backup members.

When member-m  $(1 < m < n)$  is dropped, router doesn't dial member- $(m + 1)$ . Instead the router will return to dial member-1. There is no interval time setting, so when member-m is up, it will not be dropped by member-1.

## Please refer to the following process for example.

Member-1 is dropped -> dials member-1 -> member-1 can't be established -> dials member-2 -> member-2 can't be established -> dials member-3 -> member-3 is up -> member-3 is dropped -> dials member-1 -> member-1 can't be established -> dials member-2....

**Note :**

Now we only support n=2.

## **Steps for setting up VPN Backup**

1. Create 2 different LAN-to-LAN Dial-out VPN profiles.

This must be done via Web-UI. Go to VPN and Remote Access >> LAN to LAN and add 2 LAN-to-LAN profiles. Make sure the direction is OUT. There is no limitation to the VPN type, destination IP, etc.

Telnet to the router and type the command "vpn Trunk show\_usable" to list all available LAN-to-LAN Dial-out profiles.

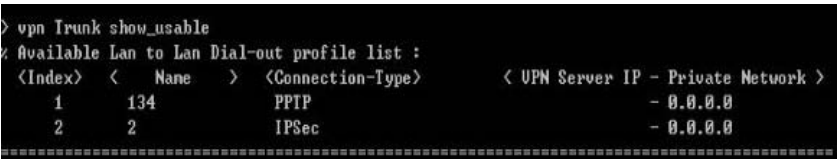

2. Create a VPN trunk and give it a name.

3. Add 2 LAN-to-LAN profiles into the VPN trunk. Run telnet command "vpn Trunk backup add test 1 2".

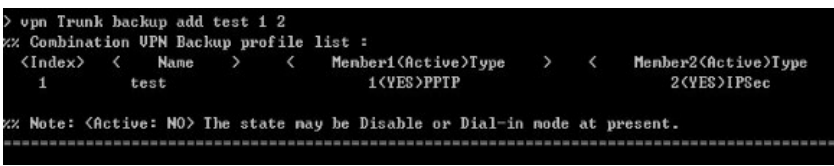

For more details, please run telnet command "vpn Trunk backup ? "

4. Choose a backup mode (ERD).

Run telnet command "vpn Trunk backup ERD test Resume".

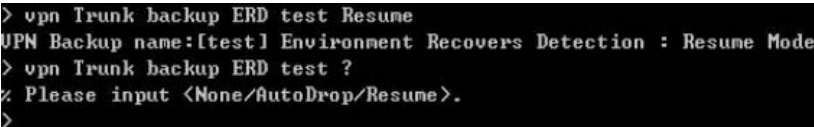

For more details, please run telnet command "vpn Trunk backup ? "

5. Dial out one VPN connection to start the VPN backup process.

## Note :

One VPN profile can just join one VPN backup trunk. You may find in the Web-UI, when one profile has been added into one trunk, it will not be listed in the pull-down menu of Member1/Member2 field.

I don't introduce the Web-UI here because the next version will make huge changes.

Copyrights @ DrayTek Corp.